# **Rancang Bangun Aplikasi Landmark dengan Menggunakan Metode** *Analytical Hierarchy Process(AHP)*

Alen Bachtiar Heriyanto<sup>1</sup>, Salamun Rohman Nudin<sup>2</sup>,

 Jurusan Teknik Informatika/Teknik Informatika, Universitas Negeri Surabaya Jurusan Teknik Informatika/Teknik Informatika, Universitas Negeri Surabaya [alenbachtiar1@gmail.com](mailto:1alenbachtiar1@gmail.com)  $^2$ [salamunrohman@unesa.ac.id](mailto:2salamunrohman@unesa.ac.id)

*Abstrak***— Indonesia merupakan salah satu negara yang terkenal akan kekayaan dan keindahan alamnya. Berdasarkan data dari Kementrian Pariwisata Indones ia, wisatawan mancanegara yang berkunjung ke Indones ia dari semua pintu masuk di tahun 2018 mencapai angka 11.929.542. Sedangkan dari dalam negeri, 270,822,003 kunjungan telah dilakukan di tahun 2017 (Kemenpar, 2018). Hasil pengamatan dan analisa data yang telah dilakukan, permainan, pariwisata dan media sosial mendapatkan perhatian yang cukup tinggi dari masyarakat Indonesia. Maka dari itu, Aplikasi Landmark dibuat berupa media sosial yang berfokus pada bidang** *etourism* **dengan memberikan tantangan dan hadiah demi menciptakan pengalaman baru bagi wisatawan. Sistem yang akan dikembangkan menggunakan dua tipe pengguna yaitu admin dan wisatawan. Dimana aplikasi tersebut akan dikembangkan dengan menggunak an**  *framework* **Flutter dan** *framework* **Laravel. Analisis sistem dilakukan dengan menggambarkan sistem yang lengkap menjadi bagian-bagian komponennya. Ini dimaksudk an untuk mengidentifikasi dan mengevaluasi permasalahan yang nantinya akan menemukan kelemahan dan kelebihan dalam sistem. Metode yang digunakan dalam penelitian ini adalah** *waterfall***. Dari hasil pengujian di 3 kota yaitu Surabaya, batu, blitar dan terdiri dari 9 wisata, pengguna dari aplikasi landmark sejumlah 35 pengguna dari minimal target yang diajukan sebanyak 30 pengguna. Dan untuk banyaknya pengguna yang memainkan aplikasi landmark sebanyak 20 dan total bermain sebanyak 48. Sehingga dapat disimpulkan, aplikasi ini memiliki daya tarik untuk pengguna yang hobi berwisata.**

## *Kata Kunci***—** *AHP***, aplikasi android,** *flutter, laravel, e-tourism*

#### I. PENDAHULUAN

Indonesia merupakan salah satu negara yang terkenal akan kekayaan dan keindahan alamnya. Tak jarang Indonesia memenangkan penghargaan tingkat dunia dalam bidang pariwisata. Berdasarkan data dari Kementrian Pariwisata Indonesia, wisatawan mancanegara yang berkunjung ke Indonesia dari semua pintu masuk di tahun 2018 mencapai angka 11.929.542. Sedangkan dari dalam negeri, 270,822, 003 kunjungan telah dilakukan di tahun 2017 (Kemenpar, 2018).

Kunjungan wisatawan mancanegara di tahun 2018 mengalami perkembangan sebesar 11,81% jika dibandingkan dengan tahun 2017. Sedangkan kunjungan wisatawan

nusantara di tahun 2017 mengalami perkembangan sebesar 2,45% jika dibandingkan dengan tahun 2016. Dari angka tersebut, masyarakat Indonesia yang melakukan kunjungan dengan maksud rekreasi di tahun 2017 mencapai angka 41,16%. Angka ini dapat dikatakan cukup tinggi. Jenis wisata yang dikunjungi oleh wisatawan nusantara pun beragam, 23,58% memilih obyek wisata alam, 29,08% memilih obyek wisata bahari, 14,50% memilih obyek wisata budaya dan 32,84% memilih obyek wisata buatan.

Dari sumber berjudul "Essential Insights Into Internet, Social Media, Mobile, and E-Commerce Use Around The World" yang diterbitkan tanggal 30 Januari 2018, dari total populasi Indonesia sebanyak 265,4 juta jiwa, pengguna aktif media sosialnya mencapai 130 juta dengan penetrasi 49 persen. Sebanyak 120 juta orang Indonesia menggunakan perangkat mobile, seperti smartphone atau tablet untuk mengakses media sosial, dengan penetrasi 45 persen. Dalam sepekan, aktivitas online di media sosial melalui smartphone mencapai 37 persen.

E-Tourism atau e-travel merupakan salah satu dampak dari Teknologi Informasi dan Komunikasi yang telah menembus seluruh aktivitas manusia sejak 20 tahun yang lalu. Teknologi Informasi dan Komunikasi menawarkan tantangan dan kesempatan kepada bidang pariwisata yang akhirnya dilakukan oleh para pelaku wisata. Hal ini berhasil mentransformas i bisnis dan rantai proses dalam industri pariwisata.

Dampak lain dari teknologi yang terus berkembang adalah terdukungnya perkembangan dalam dunia aplikasi permainan. Aplikasi permainan digemari oleh hampir seluruh lapisan masyarakat di dunia. Hal ini didapat berdasarkan survei yang dilakukan APJII (Asosiasi Penyedia Jasa Internet Indonesia), 54,13% menggunakan internet untuk bermain game online. Dari survei diatas dapat disimpulkan bahwa masyarakat di Indonesia memiliki minat yang tinggi dalam game online.

Hasil pengamatan dan analisa data yang telah dilakukan, permainan, pariwisata dan media sosial mendapatkan perhatian yang cukup tinggi dari masyarakat Indonesia. Maka dari itu, Aplikasi Landmark dibuat berupa media sosial yang berfokus pada bidang e-tourism dengan memberikan tantangan dan hadiah demi menciptakan pengalaman baru bagi wisatawan. Selain itu aplikasi Landmark dapat memberikan rekomendasi tempat wisata sesuai dengan harapan wisatawan.

Sistem rekomendasi dalam aplikasi Landmark dikembangkan dengan menggunakan metode Analytic Hierarchy Process (AHP). Karena dengan menggunakan metode ini wisatawan dapat memberikan bobot nilai berdasarkan kriteria yang digunakan.

Dalam penelitian ini akan ada beberapa tahapan yang harus dilalui yakni pengumpulan data, perancangan sistem dan desain aplikasi, mengimplementasikan hasil desain sistem kedala m koding, uji coba aplikasi, perawatan aplikasi.

Tujuan dari penelitian ini yaitu untuk menerapkan salah satu metode dari sistem pendukung keputusan yaitu *Analytical Hierarchy Process(AHP)*. Metode sistem pendukung keputusan ini digunakan untuk memberikan rekomendasi tempat wisata kepada pengguna berdasarkan hasil perhitungannya.

#### *A. AHP*

AHP merupakan salah satu metode dalam pengambilan keputusan. Berikut adalah tahapan dalam perhitungan AHP :

1. Perhitungan bobot kriteria

Matrix Perbandingan Kriteria

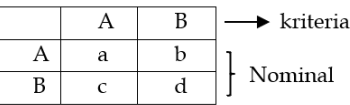

Kuadrad → Perkalian Cross

Kuadrad 
$$
\rightarrow
$$
 Perkalian Cross  
\n $\begin{bmatrix} a & b \\ c & d \end{bmatrix} \times \begin{bmatrix} a & b \\ c & d \end{bmatrix} = \begin{bmatrix} a & a+b & c & a & b+b & d \\ c & a+c & c & b+d & d \end{bmatrix}$ ...(1)

$$
= \begin{bmatrix} a & b \\ c & d \end{bmatrix} \dots (2)
$$

Normalissas Matrix  
\n
$$
\begin{bmatrix} a & b \\ c & d \end{bmatrix}
$$
  $\rightarrow \begin{bmatrix} a+b \\ c+d \end{bmatrix}$   
\n $\rightarrow$   $\begin{bmatrix} \frac{a+b}{x} \\ \frac{c+d}{x} \end{bmatrix}$  A  
\nX  
\n $\rightarrow$  ... (3)

Pada matrix perbandingan kriteria masing-masing nominal kriteria di kuadradkan dengan cara perkalian cross pada rumus (1). Kemudian hasil dari perkalian cross (2) dilakukan normalisasi matrik dengan cara rumus (3), maka setelah itu akan memperoleh Eigenvector Kriteria.

Perhitungan Alternatif

Wisata → Kriteria A → Kriteria B

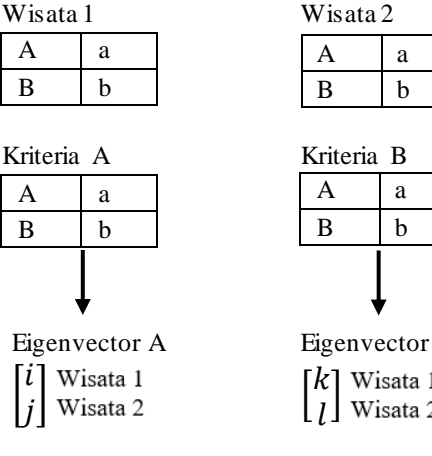

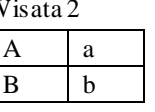

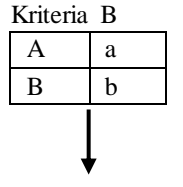

 $\lceil k \rceil$  Wisata 1

Alternatif yang digunakan berdasarkan studi kasus adalah tempat wisata, tempat wisata masing-masing tempat wisata pastinya memiliki kriterianya masingmasing. Setelah itu alternatif satu akan dibandingkan dengan alternatif lainnya dengan rumus. Sehingga akan menghasilkan eigenvector dari tiap nilai kriteria.

3. Seleksi

Eigenvector A  $\Big|_i^l$ Eigenvector B  $\binom{k}{i}$ Eigenvector Kriteria  $\begin{bmatrix} A \\ D \end{bmatrix}$ 

Eigenvector A dan B adalah hasil dari perhitungan Matrik Alternatif sedangkan Eigenvector Kritertia adalah hasil dari perhitungan Matrik Kriteria.

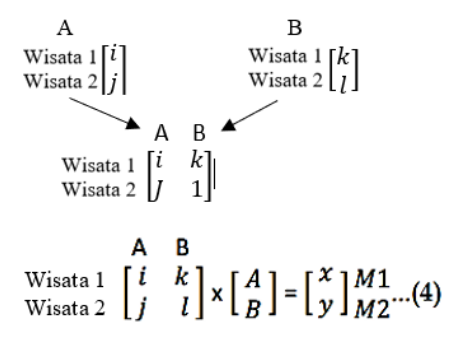

Perkalian cross Matrik Alternatif & Matrik Kriteria terhadap Eigenvector Kriteria. Pada perhitungan (4) Nominasi tiap wisata dengan nilai terbanyak dari hasil di atas akan menjadi pemenang atau juara.

## III. HASIL DAN PEMBAHASAN

## A. *Pengujian Metode AHP*

Dalam proses pengujian metode AHP pada aplikas i Landmark. Peneliti memberikan contoh kasus yang menggunakan 3 kriteria dan 3 alternatif. Kriteria tersebut terdiri dari :

- 1. Jarak (km) bobot kriteria 5
- 2. Waktu (menit) bobot kriteria 3
- 3. Biaya (Rp) bobot kriteria 3

#### Alternatif:

- 1. Museum Surabaya : Jarak 8,6; Waktu 30; Biaya 18.875
- 2. Suroboyo Carinival: Jarak 19,3; Waktu 53; Biaya 41.700
- 3. House Of Sampoerna: Jarak 5,8; Waktu 25; Biaya 12.650

(Lokasi berada di Jl. Tambek Wedi 18E Utara 14, Kenjeran, Surabaya)

1. Kriteria

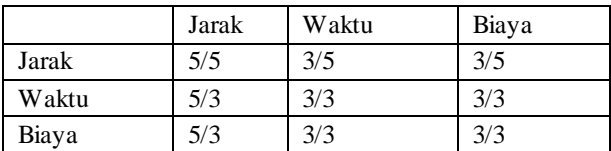

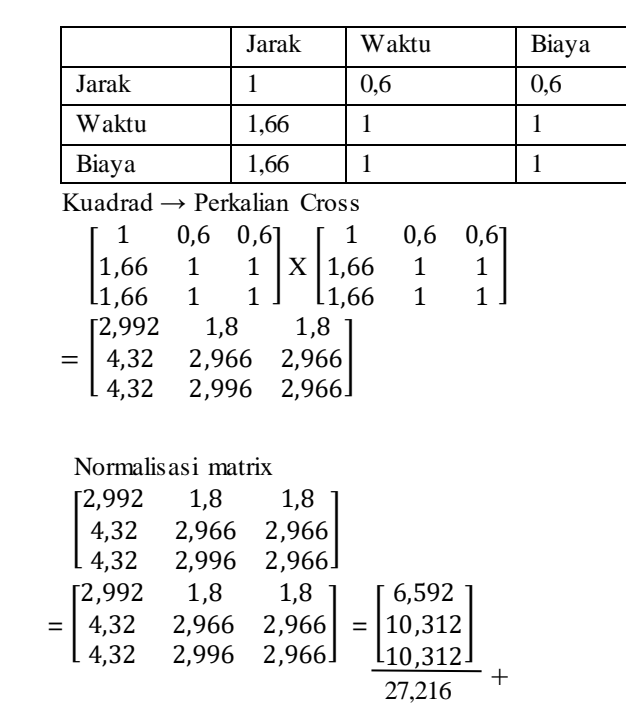

Eigenvector Kriteria

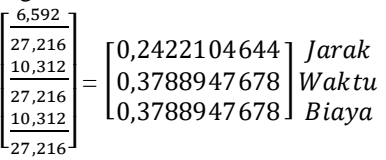

## 2. Alternatif

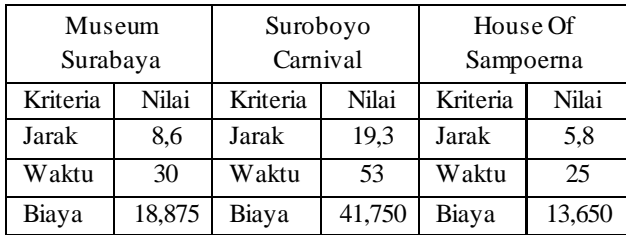

a. Kriteria Jarak

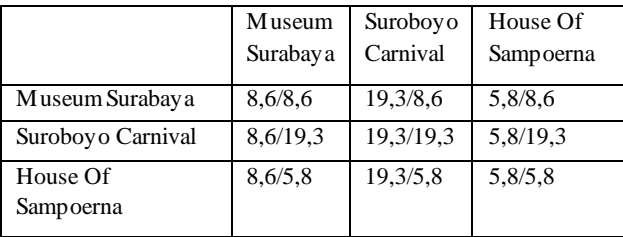

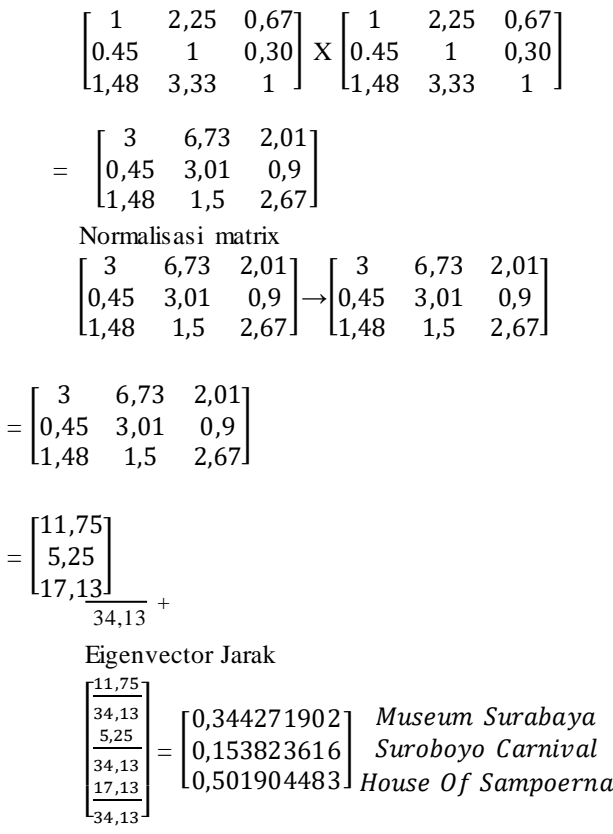

Kuadrad → Perkalian Cross

b. Kriteria Waktu

Matrik perbandingan kriteria

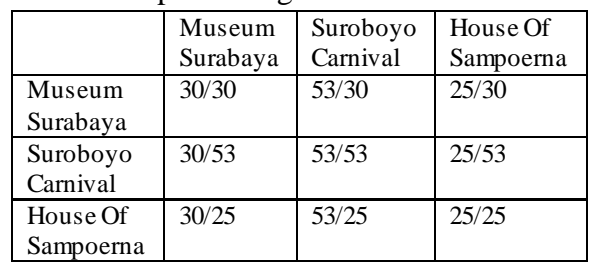

# Kuadrad → Perkalian Cross

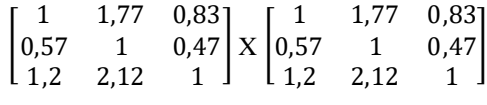

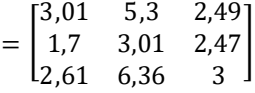

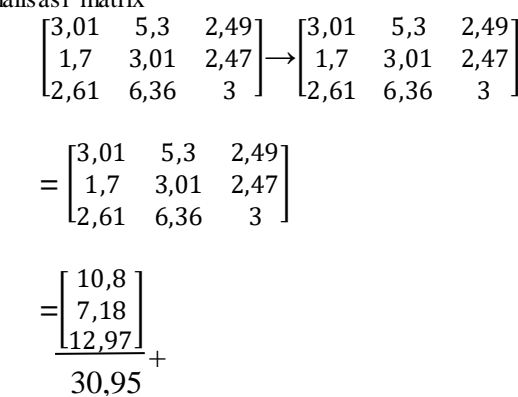

Eigenvector Waktu  $10,8$ ]

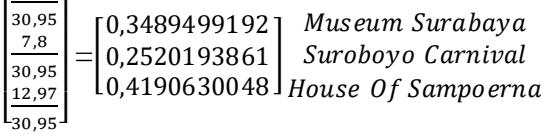

c. Kriteria Biaya Matrik perbandingan kriteria

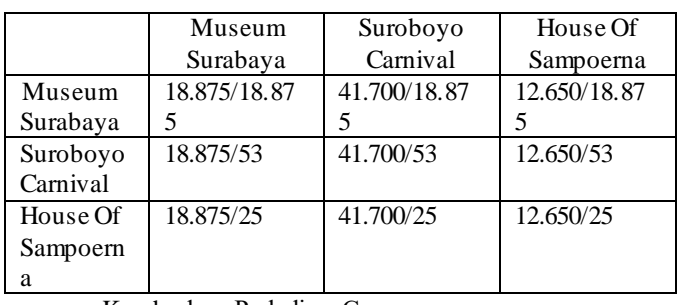

Kuadrad → Perkalian Cross

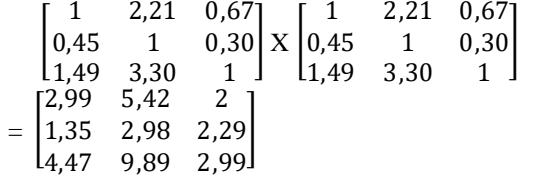

Normalisasi matrix

 $=$ 

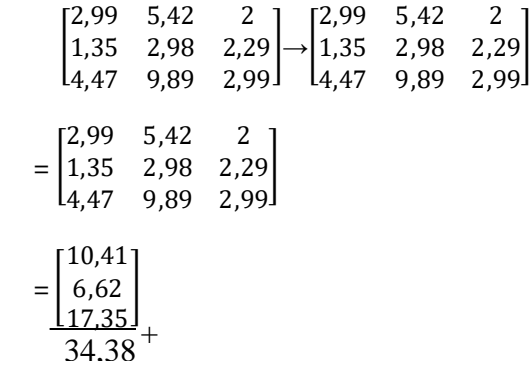

Eigenvector Biaya  $r^{10,41}$ 

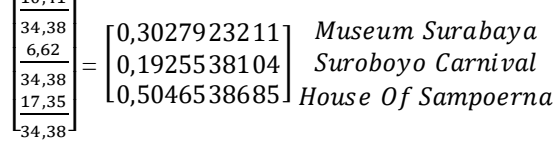

3. Seleksi

]

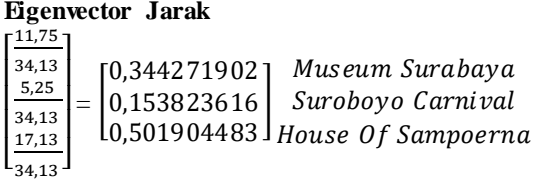

## **Eigenvector Waktu**

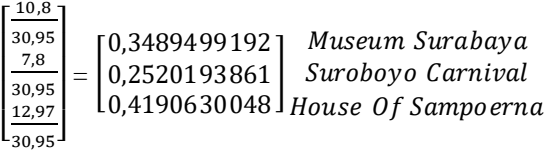

## **Eigenvector Biaya**

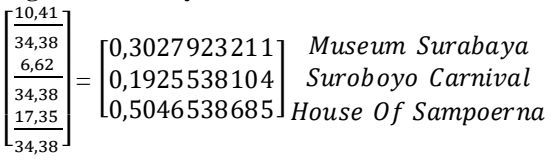

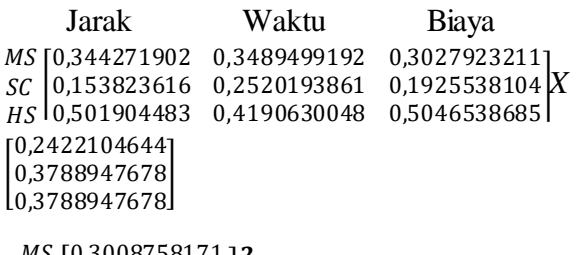

*=* МS sc | 80,2057041476 3<br>HS 0,4715485027 1 0,3008758171 0,2057041476  $\overline{\mathbf{c}}$ 3

Jadi, urutan wisata dengan jumlah AHP paling tinggi adalah House Of Sampoerna, Museum Surabaya, dan Suroboyo Carnival.

Keterangan:

MS : Museum Surabaya SC : Suroboyo Carnival HS : House Of Sampoerna

# B. *Antarmuka Aplikasi*

Antarmuka yang dihasilkan pada penelitian ini berbasis *mobile* android dengan nama aplikasi yaitu landmark. Gbr 1 berikut adalah tampilan aplikasi Landmark.

Pada halaman awal aplikasi landmark pengguna dapat memilih salah satu cara masuk ke aplikasi yaitu dengan menggunakan akun google atau facebook. Ketika pengguna berhasil masuk maka aplikasi akan menampilkan halaman beranda. Gbr 2 berikut adalah tampilan halaman beranda.

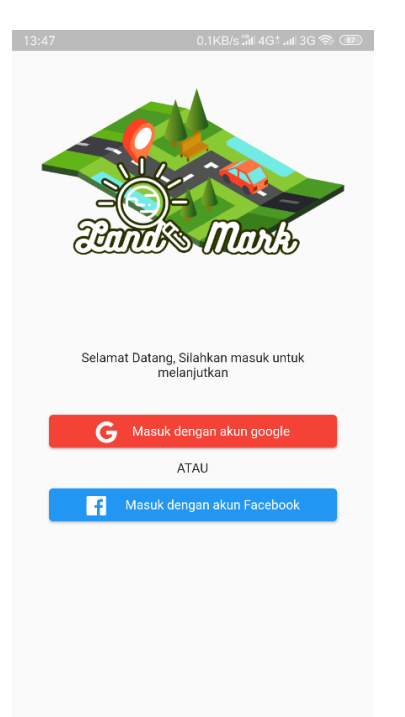

**Gbr 1 Tampilan halaman masuk aplikasi landmark**

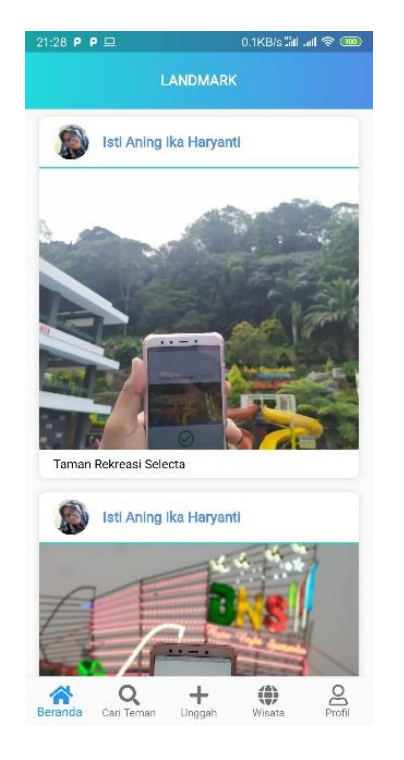

**Gbr 2 Tampilan halaman beranda**

Halaman beranda pada Gbr 2 berisikan data foto pengguna baik foto yang telah dia unggah ataupun foto hasil unggahan temannya. Data-data foto serta nama penggunggah diambil dari *database*. Postingan tersebut meliputi foto dan keterangan dimana foto itu diambil. Selanjutnya untuk proses perhitungan ahp pengguna dapat menuju kehalaman wisata dan menekan tombol filter. Gbr 3 berikut adalah tampilan dari halaman filter.

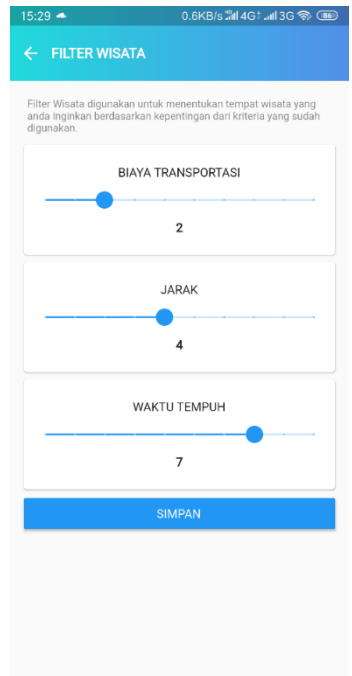

**Gbr 3 Tampilan halaman** *filter*

Pada halaman ini pengguna menentukan besaran kepentingan tiap kriteria. Nilai tiap kriteria antara 1 hingga 9 untuk menerapkannya pengguna dapat menekan tombol simpan.

Perlu diketahui bahwa tiap kriteria berfungsi untuk menunjukkan seberapa penting kriteria tersebut, semakin tinggi nilai yang diatur maka semakin tinggi pula kepentingan kriteria tersebut dalam perhitungan AHP. Selanjutnya aplikasi akan mengarahkan ke halaman wisata seperti pada Gbr 4. Pada halaman ini pengguna akan diberikan daftar wisata yang sudah diurutkan berdasarkan hasil seleksi menggunakan metode AHP. Daftar tersebut berupa foto aplikasi, nama wisata, jenis wisata, waktu tempuh menuju wisata, biaya untuk menuju wisata, hasil prerhitungan AHP, dan jarak dari lokasi pengguna menuju tempat wisata.

Pada Gbr 5, halaman ini akan tampil ketika pengguna memilih wisata yang ada pada daftar wisata yang berfungsi untuk menunjukkan peta navigasi menuju lokasi wisata yang telah dipilih.

Pada Gbr 6, halaman ini akan ditampilkan sesaat setelah pengguna tiba dilokasi wisata, terdapat pernyataan apakah pengguna akan bermain atau tidak.

Halaman pindai kode QR yang ditunjukkan pada Gbr 7 merupakan inovasi dari aplikasi Landmark yang dibuat untuk menciptakan pengalaman baru untuk pengguna. Dikatakan

untuk menciptakan pengalaman baru bagi pengguna karena pada halaman ini pengguna akan bermain dimana mereka diharuskan untuk mencari lokasi atau wahana yang ada pada tempat wisata berdasarkan petunjuk.

| 21:29 $P$ $P$                                                                                                    |
|----------------------------------------------------------------------------------------------------|
| <b>WISATA</b>                                                                                                    |
| Suroboyo Carniv T FILTER<br>Wisata Hiburan<br>$+19$ mins<br>$GO$ JEK / Grob + Rp. 14.725<br>AHP: 0.417478<br>$\mathbf{A}$<br>6.6 km |
| Surabaya Museum<br>Wisata Sejarah<br>$+23$ mins<br>GO LIEK / Grab +- Rp. 18.875<br>AHP: 0.331383<br>A 8.7 km                        |
| House Of Sampoerna<br>Wisata Seiarah<br>$+30$ mins<br>GOAJEK / Grab + Rp. 25.100<br>AHP: 0.251138<br>A 11.4 km                      |
| ۵<br><b>SARANKAN WISATA</b>                                                                                                    |
| Wisata<br>Beranda<br>Cari Teman<br>Unggah                                                                                           |

**Gbr 4 Tampilan Halaman Wisata**

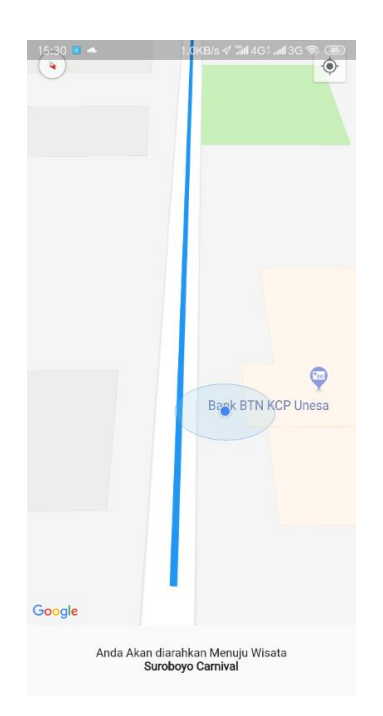

**Gbr 5 Tampilan Halaman Peta Menuju Wisata**

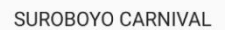

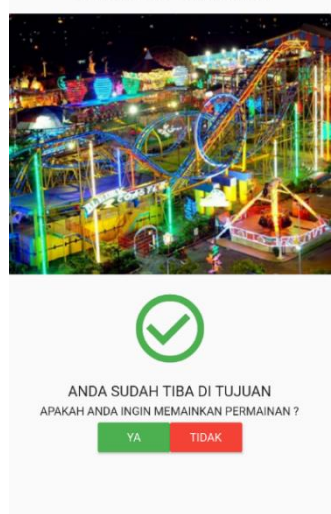

**Gbr 6 Tampilan Halaman Tiba Dilokasi**

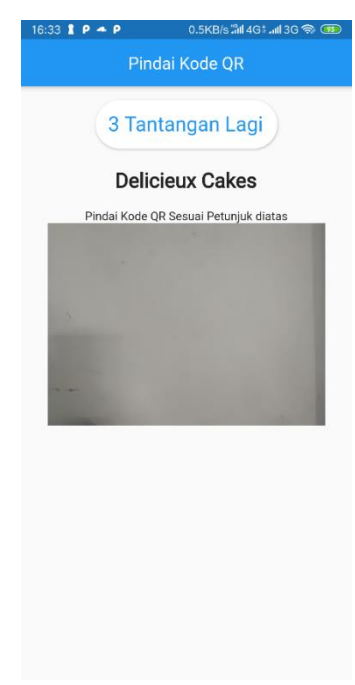

**Gbr 7 Tampilan Halaman Pindai Kode QR**

Halaman seperti pada Gbr 8 akan tampil apabila kode QR yang dipindai tidak sesuai dengan petunjuk. Selain itu aplikasi juga akan mengeluarkan suara salah.

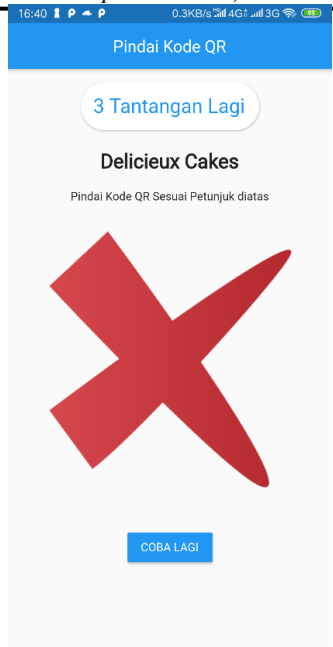

**Gbr 8 Tampilan Halaman Kode QR Salah**

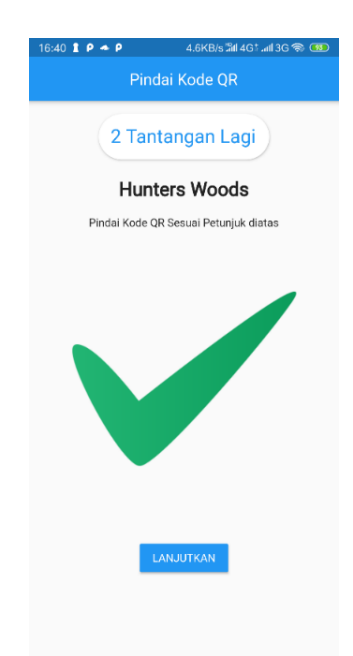

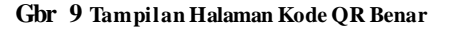

Halaman seperti Gbr 9 akan tampil apabil kode QR yang dipindai sesuai dengan petunjuk. Selain itu petunjuk juga akan berubah dan aplikasi akan mengeluarkan suara benar.

Apabila semua tantangan dapat disesesaikan oleh pengguna dengan benar, maka akan muncul tombol selesai yang berfungsi untuk mencatat bahwa pengguna telah berhasil menyelesaikan tantangan yang ada. Ketika pengguna menekan tombol selesai maka sistem akan menampilkan halaman penghargaan.

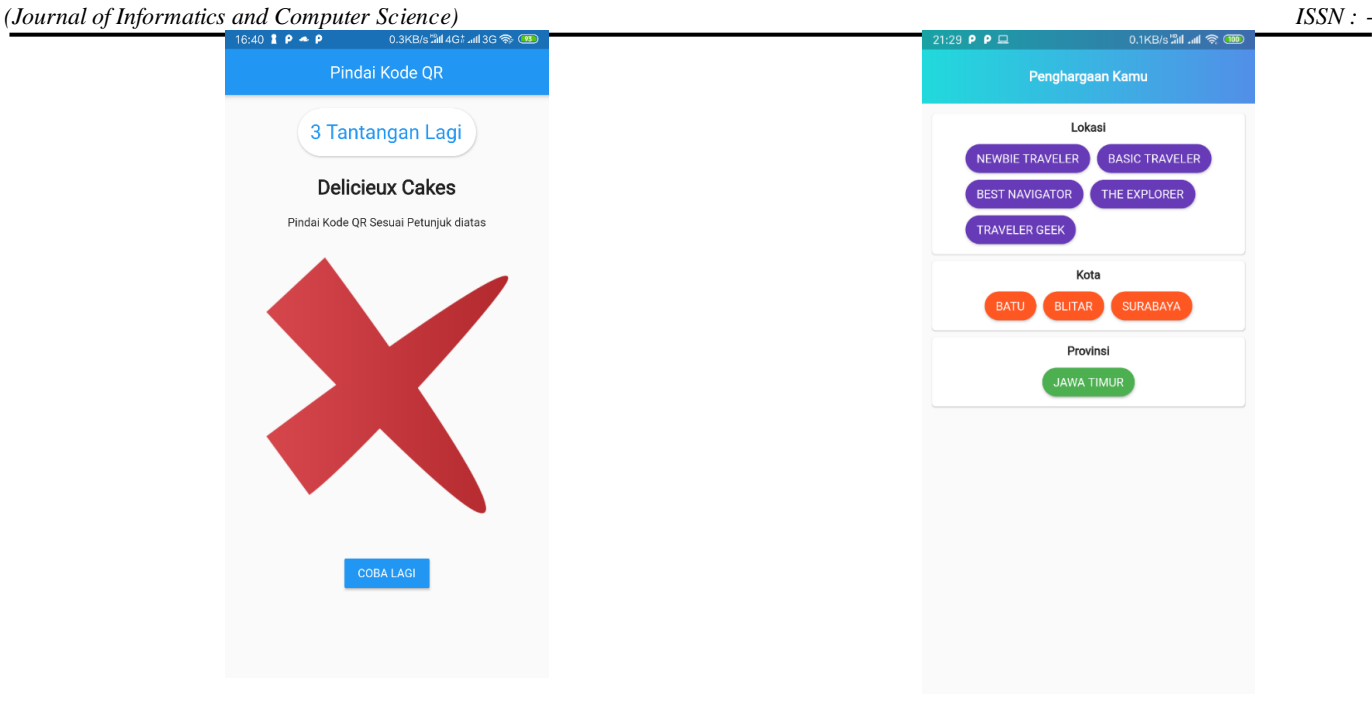

**Gbr 10 Tampilan Halaman Penghargaan**

Halaman penghargaan akan menampilkan penghargaan apa saja yang telah diterima atau diraih oleh pengguna aplikasi.

## Kesimpulan

Berdasarkan hasil dan bembahan yang telah dijabarkan, maka kesimpulan yang dapat diambil dari rancang bangun aplikasi landmark berbasis *mobile* dengan menggunakan metode *Analytical Hierarchy Process* (AHP) adalah sebagai berikut :

- 1. Menganalisa kebutuhan sistem seperti desain tampilan, desain *database*, dapat membantu dalam proses pembuatan sistem sebagai media promosi wisata di Jawa Timur.
- 2. Untuk memberikan pengalaman baru bagi para wisatawan maka pada penelitian ini penulis memberikan fitur tantangan.
- 3. Mengoptimalkan aplikasi landmark dengan memanfaatkan API google *maps* dengan cara menggunakan API yang sesuai dan dibutuhkan oleh aplikasi landmark, seperti *directions* API dan *Roads* API.
- 4. Fitur pada aplikasi landmark dapat berjalan sesuai dengan yang diharapkan yaitu dengan cara meminimalisir *error* pada aplikasi landmark.

5. Aplikasi landmark dilengkapi dengan menggunakan metode AHP yang dapat digunakan untuk memberikan rekomendasi tempat wisata bagi wisatawan.

#### UCAPAN TERIMA KASIH

Puji syukur penulis ucapkan kepada Allah SWT. yang telah memberikan ridho-Nya dan senantiasa memberikan kemudahan dan kelancaran dalam pengerjaan jurnal ini serta tak lupa penulis ucapkan terimakasih kepada semua pihak yang telah ikut berperan membantu proses pengerjaan jurnal ini sehingga jurnal ini dapat terselesaikan dengan baik.

#### **REFERENSI**

- [1] Barudin, Ida & Diana Indriati. 2017. Kajian Data Pasar Pariwisata Nusantara 2017. Kemenpar, (Online), (http://www.kemenpar.go.id/userfiles/Publikasi%20Kajian%20Dat a%20Pasar%20Wisnus%202017.pdf, diakses 12 Desember 2018).
- [2] Bin Ladjamudin, Al Bahra. 2005. Metode Analisis dan Perancangan Sistem Informasi, Graha Ilmu. Yogyakarta.
- [3] Brunelli, Matteo. 2015. Introduction to the Analytic Hierarchy Process. Finland: Department of Mathematics and Systems Analysis.
- [4] Eto, Hajime. 2015. New Business Opportunities in The Growing E-Tourism Industry. United State: Business Science Reference.
- [5] Flutter. 2018. Flutter. (Online), (https://flutter.io/, diakses 13 Desember 2018).
- [6] Mardi. 2011. Sistem Informasi Akuntansi. Ghalia Indonesia.
- [7] Pertiwi, Wahyunanda Kusuma. 2018. Riset Ungkap Pola Pemakaian Medsos Orang Indonesia. Kompas, (Online), (https://tekno.kompas.com/read/2018/03/01/10340027/risetungkap-pola-pemakaian-medsos-orang-indonesia, diakses 10 Desember 2018).
- [8] Petroutsos, Evangelos. 2014. Google Maps Power Tools for Maximizing the API. USA: McGraw-Hill Education.
- [9] Pressman, RS. 2010. Software Engineering : A Practitioner's Approach, 7th ed. USA: Mc Grow Hill Education.
- [10] Rohman, Abdul, 2014. Mengenal Framework "Laravel" (Best PHP [11] Frameworks For 2014). (Online), (http://ilmuti.org/wp-
- [\(http://ilmuti.org/wp](http://ilmuti.org/wp-content/uploads/2014/03/Abdul_Rohman-Mengenal_Framework_Laravel.pdf)[content/uploads/2014/03/Abdul\\_Rohman-](http://ilmuti.org/wp-content/uploads/2014/03/Abdul_Rohman-Mengenal_Framework_Laravel.pdf)[Mengenal\\_Framework\\_Laravel.pdf](http://ilmuti.org/wp-content/uploads/2014/03/Abdul_Rohman-Mengenal_Framework_Laravel.pdf), diakses 13 Desember 2018).
- [12] Sommerville, Ian. 2011. Software Engineering 9th Edition. Boston: Pearson Education, Inc.
- [13] Suehring, Steven & Janet Valade. 2013. PHP, MySQL, JavaScript & HTML5 All-in-One For Dummies. Mew Jersey: John Wiley & Sons, Inc.
- [14] Sukamto, R. A. & Shalahudin, M. 2014. Rekayasa Perangkat Lunak. Bandung: Informatika Bandung.
- [15] Visual Studio Code. 2018. Visual Studio Code. (Online), (https://code.visualstudio.com/, diakses 12 Desember 2018).
- [16] Yong, Shalon Teoh Sin. 2017. Cloud-Based Mobile Travel Journal Application with Map Tracing. Malaysia: Faculty of Information and Communication Technology.
- [17] Yoon, Hyoseok. dkk. 2014. QR Code Data Representation for Mobile Augmented Reality. South Korea: GIST U-VR Lab.